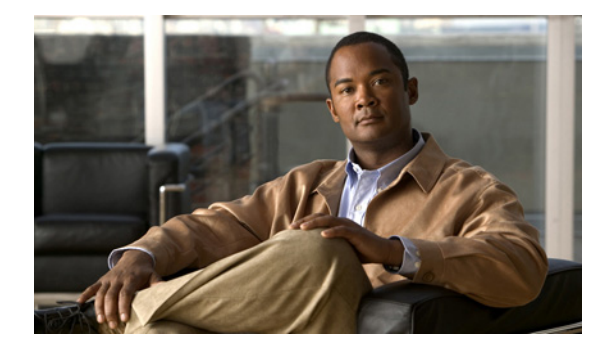

# **L** コマンド

この章では、L で始まる Cisco NX-OS ユニキャスト ルーティング コマンドについて説明します。

# **load-balancing**

Gateway Load Balancing Protocol (GLBP) の Active Virtual Gateway (AVG; アクティブ仮想ゲート ウェイ)で使用されるロード バランシング方式を指定するには、**load-balancing** コマンドを使用しま す。ロード バランシングをディセーブルにするには、このコマンドの **no** 形式を使用します。

**load-balancing** [**host-dependent** | **round-robin** | **weighted**]

**no load-balancing**

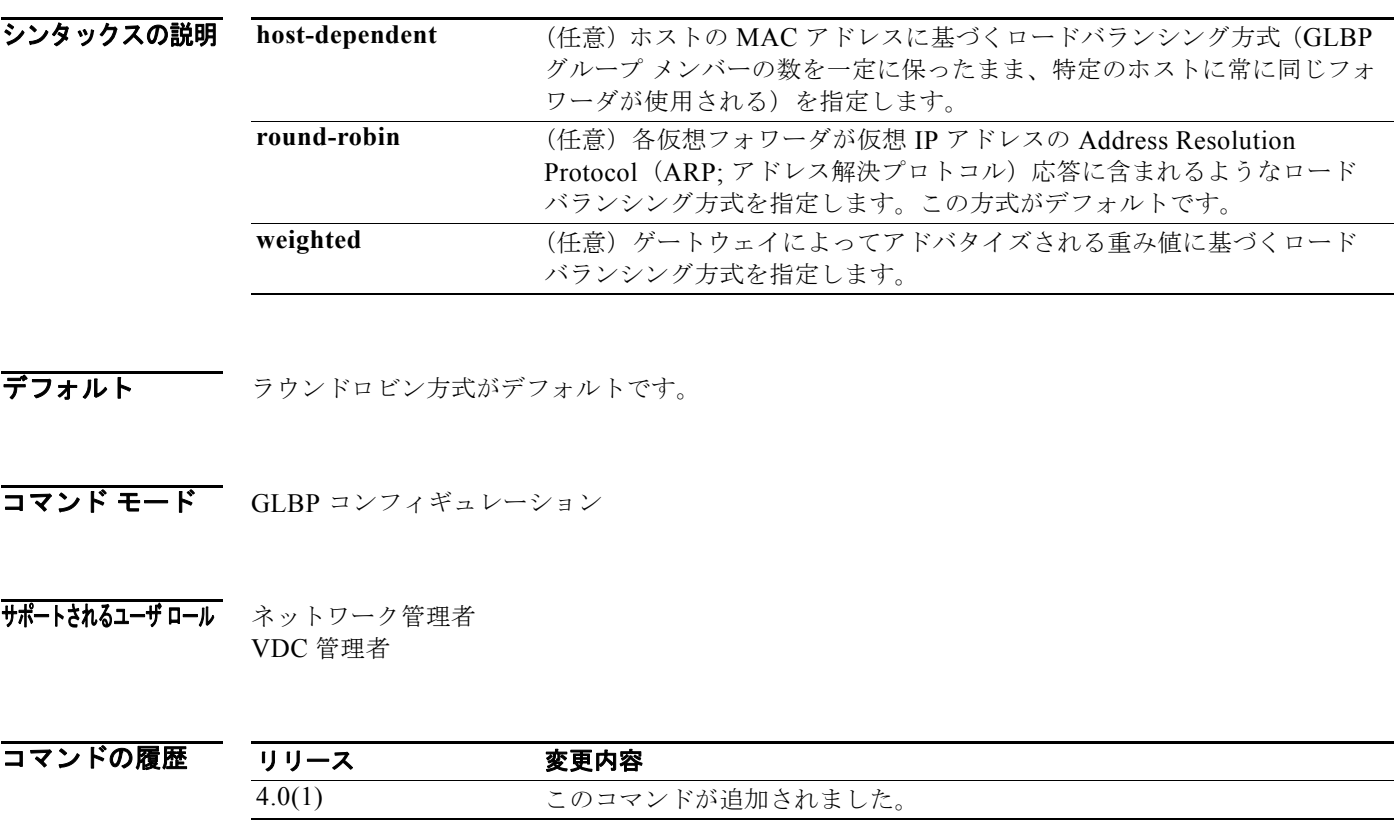

使用上のガイドライン 各ホストが常に同じルータを使用する必要がある場合は、ホスト依存方式の GLBP ロード バランシン グを使用します。GLBP グループ内のゲートウェイの転送能力が異なるために不均等なロード バラン シングを必要とする場合は、重み値方式の GLBP ロード バランシングを使用します。 このコマンドにはライセンスは必要ありません。

**例 GLBP** グループ 10 の AVG にホスト依存ロード バランシング方式を設定する例を示します。

switch(config)# **interface ethernet 1/1** switch(config-if)# **glbp 10**  switch(config-glbp)# **load-balancing host-dependent**

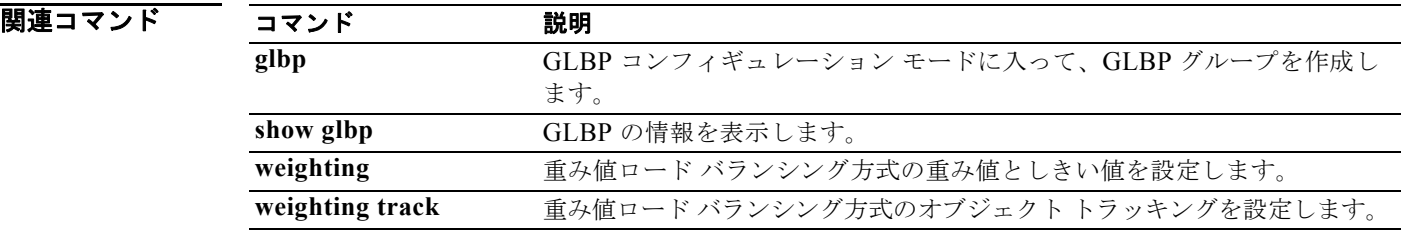

### **local-as**

Border Gateway Protocol (BGP; ボーダー ゲートウェイ プロトコル)のローカル AS 番号を設定する には、**local-as** コマンドを使用します。

**local-as** *as-number*

シンタックスの説明 *as-number* (任意)自律システム番号。AS 番号は、< 上位 16 ビットの 10 進数 >.< 下位 16 ビッ トの 10 進数 > 形式の 16 ビットの整数または 32 ビットの整数です。

- デフォルト なし
- コマンド モード ルータ VRF モード
- サポートされるユーザロール ネットワーク管理者 VDC 管理者

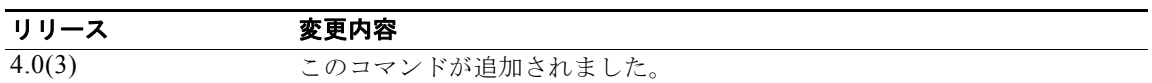

使用上のガイドライン このコマンドには、Enterprise Services ライセンスが必要です。

**例 BGP** のローカル AS 番号を設定する例を示します。

switch# **config t** switch(config)# **router bgp 65536.33** switch(config-router)# **vrf red** switch(config-router-vrf)# **local-as 65536.33**

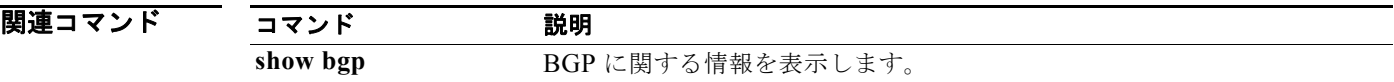

### **log-adjacency-changes (EIGRP)**

Enhanced Interior Gateway Routing Protocol (EIGRP) 隣接状態変更のロギングをイネーブルにするに は、**log-adjacency-changes** コマンドを使用します。EIGRP 隣接状態変更のロギングをディセーブル にするには、このコマンドの **no** 形式を使用します。

#### **log-adjacency-changes**

**no log-adjacency-changes**

- **シンタックスの説明** このコマンドには、引数またはキーワードはありません。
- デフォルト 隣接の変更はロギングされません。
- コマンド モード アドレス ファミリ コンフィギュレーション ルータ コンフィギュレーション ルータ VRF コンフィギュレーション
- サポートされるユーザロール ネットワーク管理者 VDC 管理者

コマンドの履歴 リリース 変更内容 4.0(1) このコマンドが追加されました。

使用上のガイドライン このコマンドには、Enterprise Services ライセンスが必要です。

例 EIGRP 1 に関して、隣接状態変更のロギングをイネーブルにする例を示します。

switch(config)# **router eigrp 1** switch(config-router)# **address-family ipv6** switch(config-router-af)# **log-adjacency-changes**

#### 関連コマンド

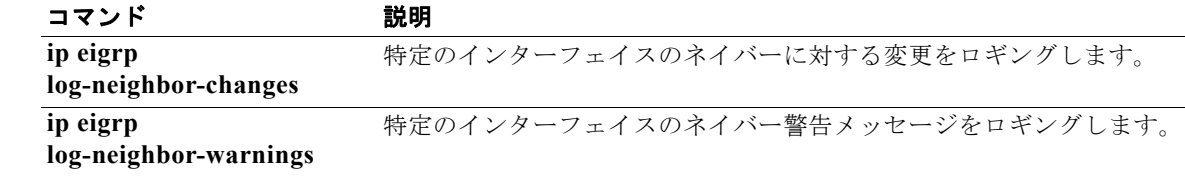

# **log-adjacency-changes (IS-IS)**

Intermediate System-to-Intermediate System Intradomain Routing Protocol(IS-IS)ネイバーのアップ 時またはダウン時のルータによる syslog メッセージ送信をイネーブルにするには、 **log-adjacency-changes** コンフィギュレーション モード コマンドを使用します。この機能をディセー ブルにするには、このコマンドの **no** 形式を使用します。

**log-adjacency-changes**

**no log-adjacency-changes**

- **シンタックスの説明** このコマンドには、引数またはキーワードはありません。
- コマンドのデフォルト このコマンドは、デフォルトでイネーブルにされています。
- コマンド モード ルータ コンフィギュレーション VRF コンフィギュレーション
- サポートされるユーザロール ネットワーク管理者 VDC 管理者
- コマンドの履歴 リリース 変更内容 4.0(1) このコマンドが追加されました。
- 使用上のガイドライン **log-adjacency-changes** コマンドはデフォルトでオンになりますが、レポートされるのは up/down (full/down)イベントだけです。

**例 IS-IS ネイバーの状態変更時にルータが syslog メッセージを送信するように設定する例を示します。** 

switch(config)# **router isis** switch(config-router)# **log-adjacency-changes**

関連コマン

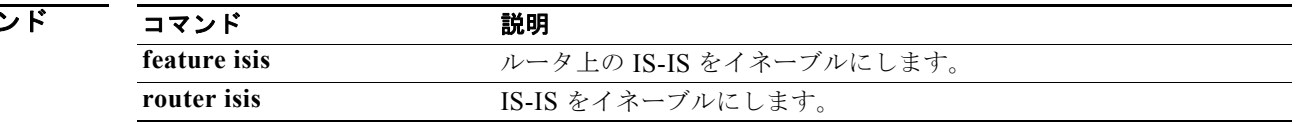

# **log-adjacency-changes (OSPF)**

Open Shortest Path First (OSPF) ネイバーの状態が変更された場合にルータが syslog メッセージを送 信するように設定するには、**log-adjacency-changes** コマンドを使用します。この機能をオフにするに は、このコマンドの **no** 形式を使用します。

**log adjacency changes** [**detail**]

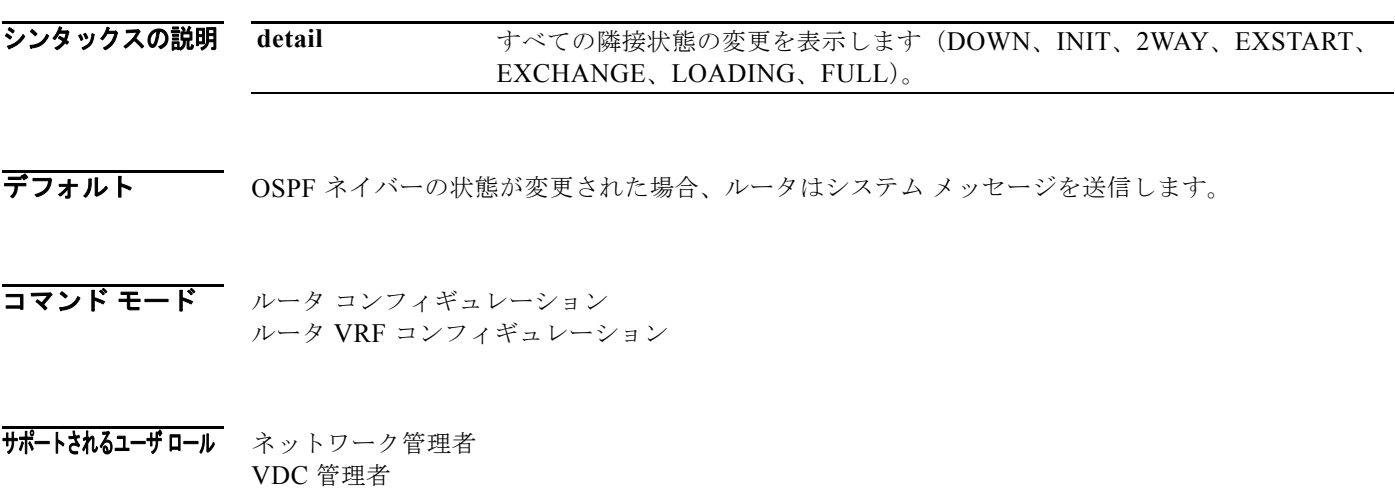

コマンドの履歴 リリース 変更内容 4.0(1) このコマンドが追加されました。

使用上のガイドライン OSPF ネイバー関係の状態の高レベルの変更を表示するには、**log-adjacency-changes** コマンドを使用 します。このコマンドは、デフォルトでオンになりますが、**detail** キーワードを使用しない場合、レ ポートされるのは up/down(full/down)イベントだけです。

このコマンドには、Enterprise Services ライセンスが必要です。

**例 のSPF ネイバーの状態変更時にルータがシステム メッセージを送信するように設定する例を示します。** 

switch(config)# **router ospf 209** switch(config-router)# **log-adjacency-changes detail**

# **log-adjacency-changes (OSPFv3)**

Open Shortest Path First version 3(OSPFv3)ネイバーの状態が変更された場合にルータがシステム メッセージを送信するように設定するには、**log-adjacency-changes** コマンドを使用します。この機能 をオフにするには、このコマンドの **no** 形式を使用します。

### **log adjacency changes** [**detail**]

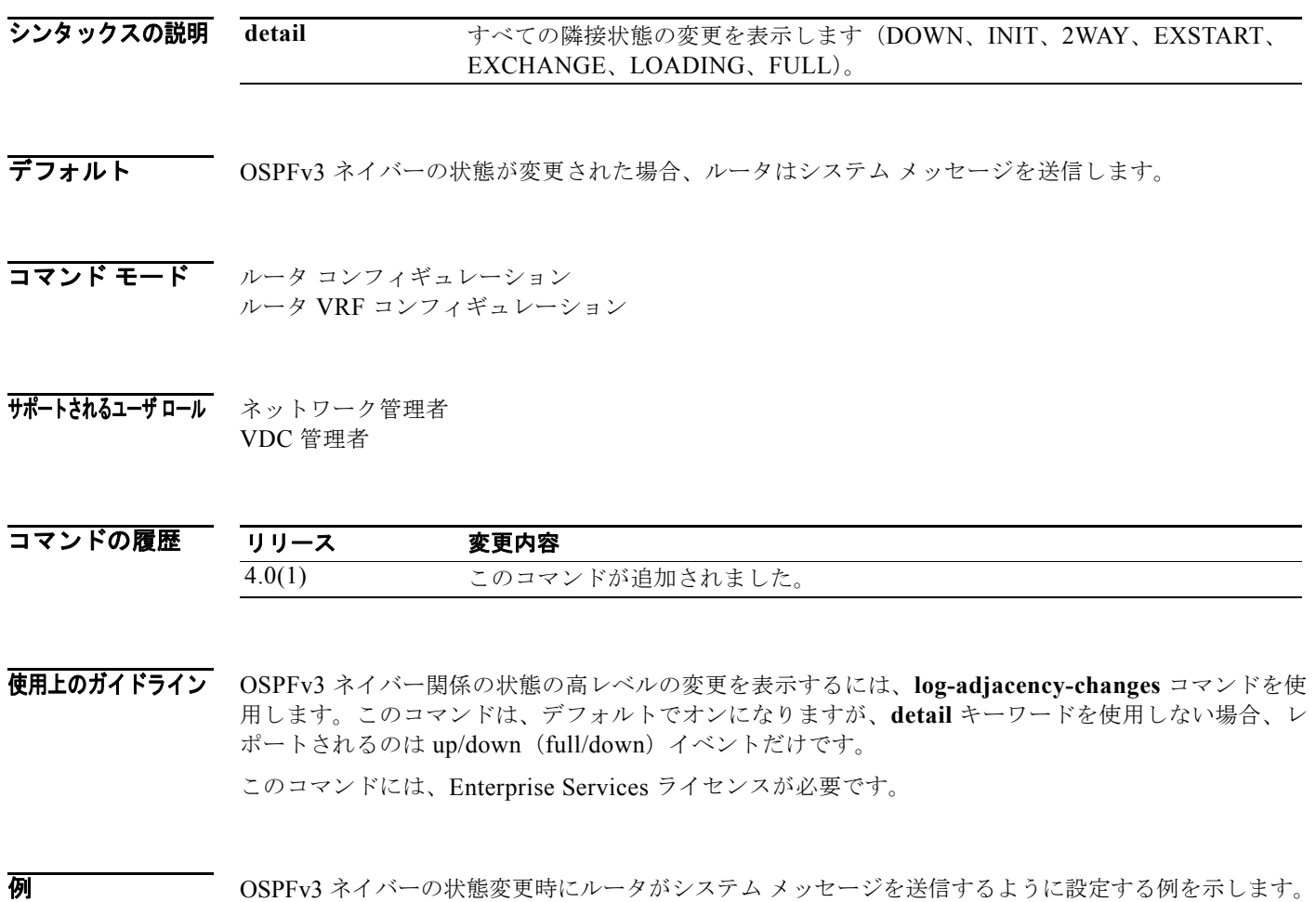

switch(config)# **router ospfv3 209** switch(config-router)# **log-adjacency-changes detail**

# **log-neighbor-warnings**

Enhanced Interior Gateway Routing Protocol(EIGRP)ネイバー警告メッセージのロギングをイネーブ ルにするには、**log-neighbor-warnings** コマンドを使用します。EIGRP ネイバーの警告メッセージの ロギングをディセーブルにするには、このコマンドの **no** 形式を使用します。

**log-neighbor-warnings** [*seconds*]

**no log-neighbor-warnings**

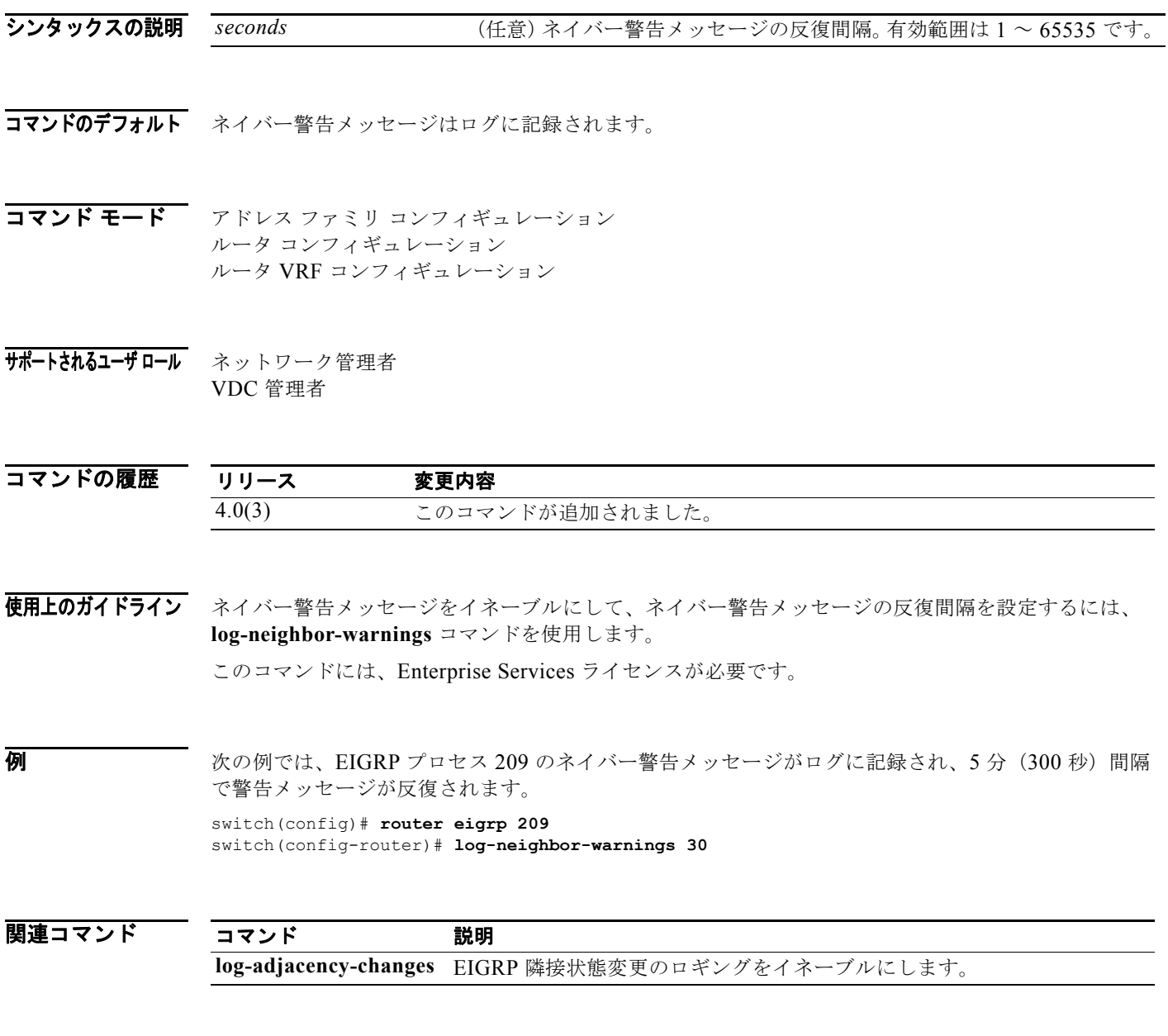

### **low-memory exempt**

下位メモリ シャットダウンから BGP ネイバーを除外するには、**low-memory exempt** コマンドを使用 します。BGP ネイバーを下位メモリ シャットダウンの対象にするには、このコマンドの **no** 形式を使 用します。

#### **low-memory exempt**

**no low-memory exempt**

- **シンタックスの説明** このコマンドには、引数またはキーワードはありません。
- デフォルト eBGP ピアによっては、重大なメモリ アラートでシャットダウンする場合があります。
- コマンド モード ネイバー コンフィギュレーション
- サポートされるユーザロール ネットワーク管理者 VDC 管理者
- コマンドの履歴 リリース 変更内容 4.2(1) このコマンドが追加されました。
- 使用上のガイドライン<br>
COコマンドには、Enterprise Services ライセンスが必要です。

**例 カンス アックス スキック・アットダウンからネイバーを除外する例を示します。** switch(config)# **router bgp 1.0** switch(config-router)# **neighbor 192.0.2.0/24 remote-as 1.5** switch(config-router-af)# **low-memory exempt**

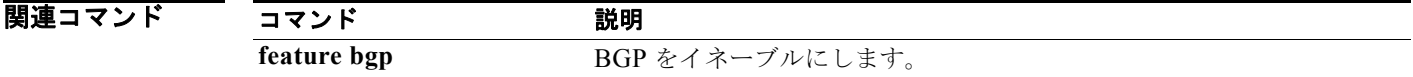

### **lsp-gen-interval**

LSP 生成の IS-IS スロットリングをカスタマイズするには、**lsp-gen-interval** コンフィギュレーション モード コマンドを使用します。デフォルト値に戻すには、このコマンドの **no** 形式を使用します。

**lsp-gen-interval** {**level-1** | **level-2**} *lsp-max-wait* [*lsp-initial-wait lsp-second-wait*]

**no lsp-gen-interval**

### シンタックスの説明

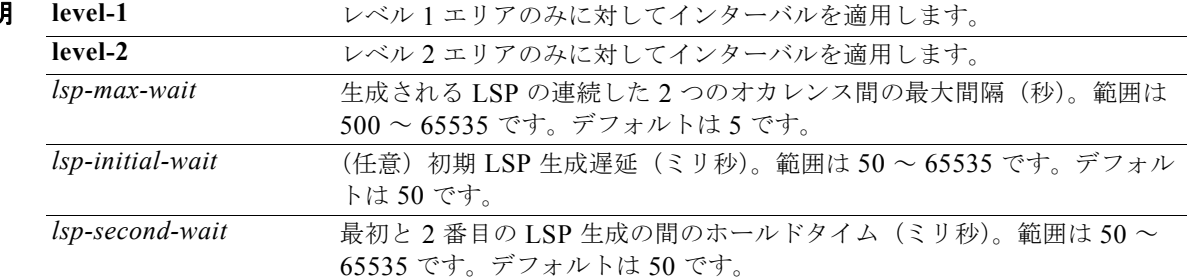

### コマンドのデフォルト デフォルトの設定は次のとおりです。

- **•** *lsp-max-wait*:500
- **•** *lsp-initial-wait*:50
- **•** *lsp-second-wait*:50

#### コマンド モード ルータ コンフィギュレーション VRF コンフィギュレーション

#### サポートされるユーザロール ネットワーク管理者 VDC 管理者

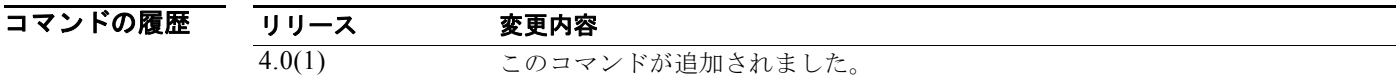

使用上のガイドライン このコマンドのデフォルト値を変更する際には、次のガイドラインに留意してください。

- **•** *lsp-initial-wait* 引数は、最初の LSP を生成する前の初期待機時間(ミリ秒)を表します。
- **•** *lsp-second-wait* 引数は、最初の LSP と次の LSP の生成間の待機時間(ミリ秒)を表します。
- **•** 後続の各待機時間は、**lsp-max-wait** 時間の指定値に到達するまで、直前の間隔の 2 倍になります。 したがって、初回および 2 回目の間隔後に LSP の生成は減速されます。最大時間に到達すると、 ネットワークが安定するまで、待機時間は最大値のままとなります。
- **•** ネットワークが安定し、**lsp-max-wait** 時間 2 回のあいだトリガーがなければ、高速動作(最初の 待機時間)に戻ります。

**lsp-mtu** コマンドは送信される後続の LSP との間の遅延時間(ミリ秒)を設定します(別のシステム で生成され、ローカル システムで転送される LSP を含みます)。

これらのコマンドを組み合せて使用することにより、LSP パケットの生成、送信、再送信のレートを 制御できます。

初 LSP 生成時間の設定例を示します。

switch(config)# **router isis** switch(config-router)# **lsp-gen-interval 2 50 100**

関連コマンド

| コマンド         | 説明                          |
|--------------|-----------------------------|
| exit         | 現在のコンフィギュレーション モードを終了します。   |
| feature isis | ルータ上の IS-IS をイネーブルにします。     |
| n0           | コマンドを無効にするか、またはデフォルト設定にします。 |
| router isis  | IS-IS をイネーブルにします。           |

### **lsp-mtu**

Cisco NX-OS ソフトウェアによって生成される Link-State Packet (LSP; リンクステート パケット)の 最大サイズを設定するには、**lsp-mtu** コンフィギュレーション モード コマンドを使用します。デフォ ルトの Maximum Transmission Unit(MTU; 最大伝送ユニット)に戻すには、このコマンドの **no** 形式 を使用します。

**lsp-mtu** *bytes* 

**no lsp-mtu**

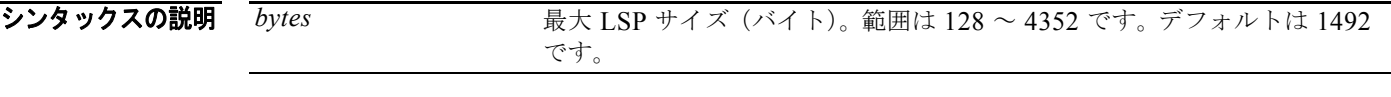

- コマンドのデフォルト デフォルト MTU サイズは 1492 バイトです。
- コマンド モード ルータ コンフィギュレーション VRF コンフィギュレーション
- サポートされるユーザロール ネットワーク管理者 VDC 管理者

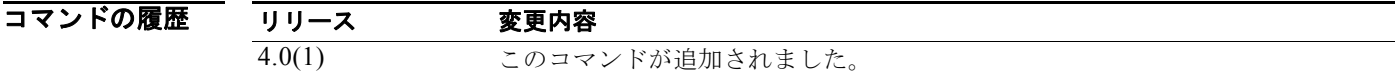

使用上のガイドライン 各デバイスの LSP 数は約 250 に制限されているので、単一のルータで大量の情報が生成される場合は、 LSP MTU を増やすことができます。実際には、この設定は必要とは限りません。

> LSP MTU は、エリア内のリンクの最小 MTU より大きくできません。これは、LSP がエリア全体にフ ラッディングされるためです。

**lsp-mtu** コマンドで制限されるのは、そのルータで生成される LSP のサイズだけです。

**例 また LSP** サイズを 1500 バイトに設定する例を示します。 switch(config)# **router isis** switch(config-router)# **lsp-mtu 1500**

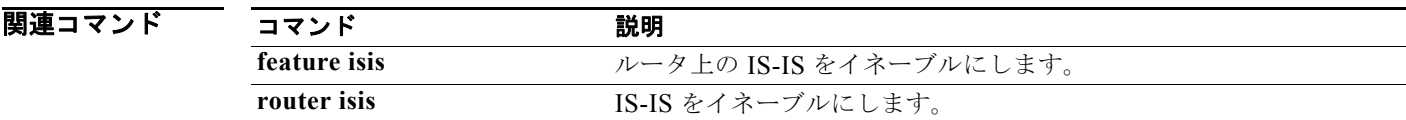